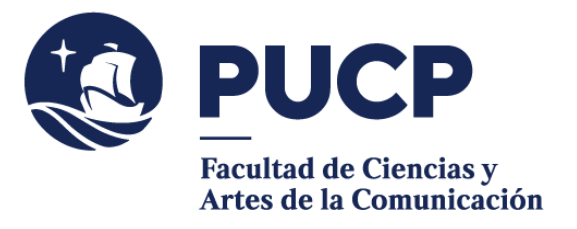

## **CARTA DE CRUCES**

 0 Realización de Audio y Video, Iluminación, etc.) pueden cruzarse con los horarios de otros Las grabaciones o viajes programados de las clases prácticas de algunos cursos (Video 1, cursos en los que te hayas matriculado. Para que puedas informar tu falta, debes generar una **Carta de Cruces** como mínimo **dos días útiles antes del cruce.**

**IMPORTANTE**: Recuerda que esta falta contará dentro del 30 % de inasistencias permitidas. Lo único que permite la justificación es la posibilidad de recuperar alguna evaluación que hayas perdido por esta inasistencia.

## **#CuervoQueSeRespeta, se informa.**

Para solicitar una carta de cruces, sigue estos pasos:

I. Entra al **Campus Virtual** y escoge la opción: Solicitudes y Servicios / Trámites Académicos de alumnos / Pestaña: Constancias y Cartas / **Constancias y cartas digitales.** Selecciona nuestra Facultad en Unidad:

- 1) Elige la opción "Carta de cruces".
- 2) **Llena los campos** 14, 15, 16 y 17 con los datos correspondientes.
- 3) **No olvides colocar un guion en el resto de campos que no utilizarás.**
- 4) Una vez que llenes los campos, haz clic en "Solicitar".
- 5) Haz clic en el **link** que indica el número de la solicitud y podrás visualizar la carta en PDF. No es necesario que imprimas ni presentes la carta.
- II. Cuando registres y generes tu carta, automáticamente, le llegará una notificación por correo al docente según la información registrada (clave y tipo de horario del curso al que no se asistirá).

Si tienes dudas, escríbenos a buzon21@pucp.pe

**Facultad de Ciencias y Artes de la Comunicación 2023**